## **Повышение квалификации. Интерфейс педагога-анкетирование.**

Данное руководство предназначено для педагогов-кандидатов на прохождение повышения квалификации образовательных организаций, которые подведомственны МОиН РТ.

Педагогу для прохождения анкетирования, которое проводится в рамках повышения квалификации, необходимо:

1. Зайти в личный кабинет в раздел «Повышение квалификации» -

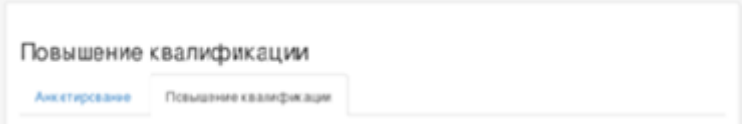

и перейти по ссылке «Анкетирование».

2. Далее, педагог должен определить для себя Основу обучения(необходимо тщательно прочитать тексты ниже кнопок выбора).

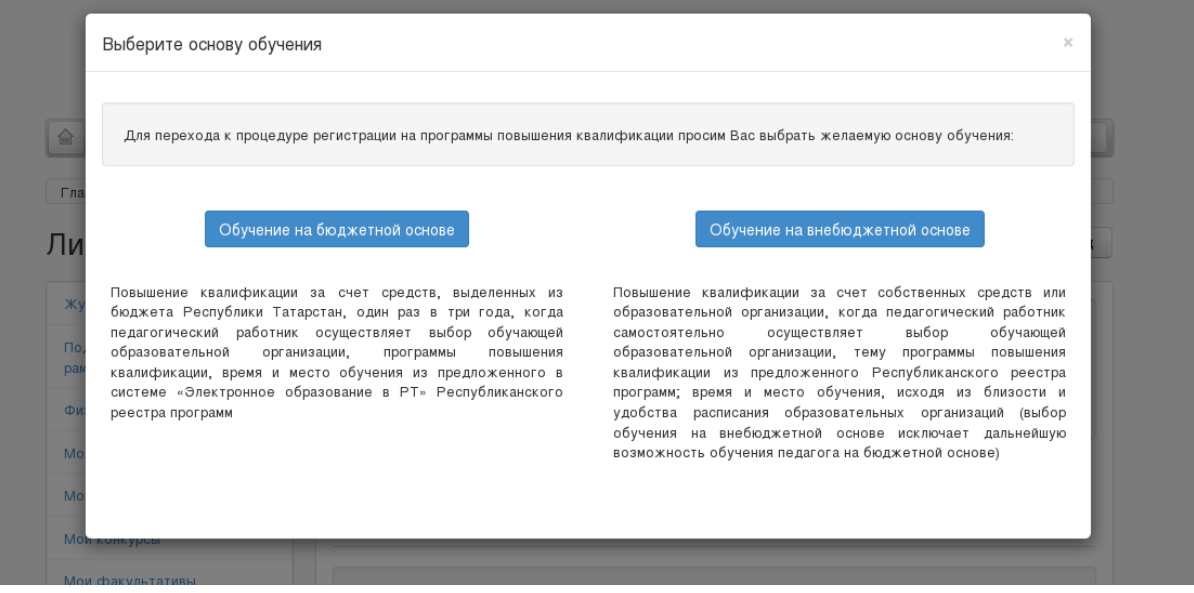

3. Если педагог выбирает бюджетную основу обучения, тогда он автоматически переходит на анкетирование. В период анкетирования ответить на вопросы анкеты педагог может 1 раз.

Если педагог хочет познакомиться с вопросами анкеты, он может зайти и прочитать их. Кнопку «Отправить ответы» нажимать НЕ НАДО.

Если на этапе работы с анкетой педагог сделал ошибку, он может ее исправить и продолжать работу с анкетой.

4. Если педагог закончил работу с Анкетой, рекомендуем проверить свои ответы, а затем нажать кнопку «Отправить ответы».

5.После отправки ответов раздел «Анкетирование» становится недоступным для педагога.